#### **Registration Process**

Initial Registration for the SMART Competition is a 2-step process.

### Step 1 - Create an account at http://www.smartcompetition.org/

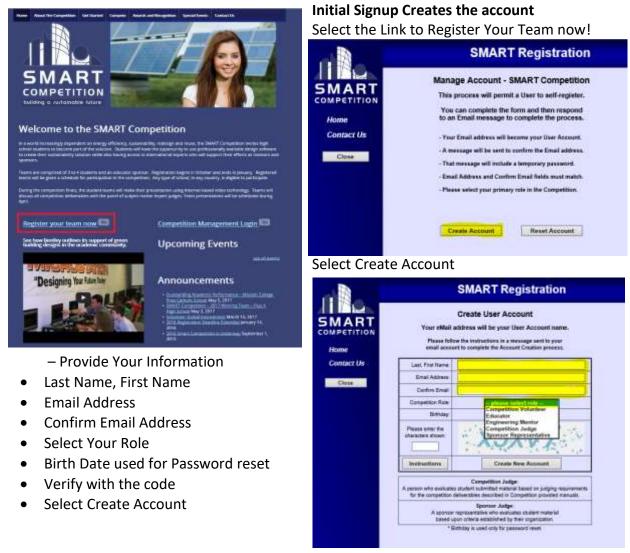

# You will get an email with Log in Information to complete registration required for the SMART Competition.

The email "Subject: SMART Competition - Account Change"

Will be sent with a temporary password. You will be asked to change your password as you enter Step 2

### **Step 2** - Return to add your information based on your role

(Educators & Team, Mentors, Judges & Volunteers).

#### Add account Information

Returning to http://www.smartcompetition.org/ Select "Competition Management Login"

Select the Link for "Returning User Login"

SMART

COMPETITION

Contact Us

MART

Contact Us

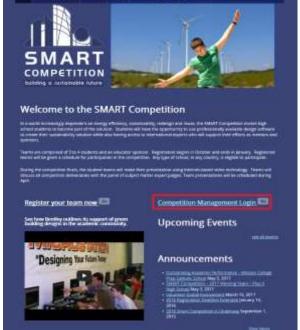

Once you are logged into the Registration Management page the 1<sup>st</sup> time you will be prompted to change your password.

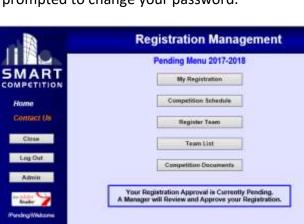

## Select "My Registration" **Mandatory Registration Information** You will then be presented with the Pending

menu for registration information depending on your role.

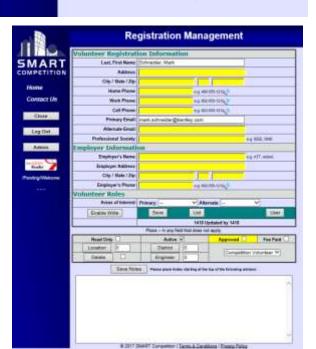

**SMART Registration** 

Welcome to SMART Competition Registration

This Site requires User Authorization

Existing User - click this Button ( Returning User Login

w Uwer - crick the Bulton ; **Create New User Account** SMART Competition - Public Website www.SmartCompetition.ceg

SMART Registration

**SMART** Competition

Registration - User Login r Account Mark schneider@ternley.com

> UserLogin Cieste New User Assount

Additional information can be found at

Smart Competition, Public Website

05.165.7.34

Passwort .....

Enter your email and Password to log in

\*All roles need to fill in the "My Registration" Information. Please fill in all Yellow fields

#### Step 2 Continued – Teams and Team Members

(Educators & Team)

Educators, after completing your initial registration, and when you have teams identified and students selected to be on each team, return to the Registration Management site to add Teams and Team Member Information,

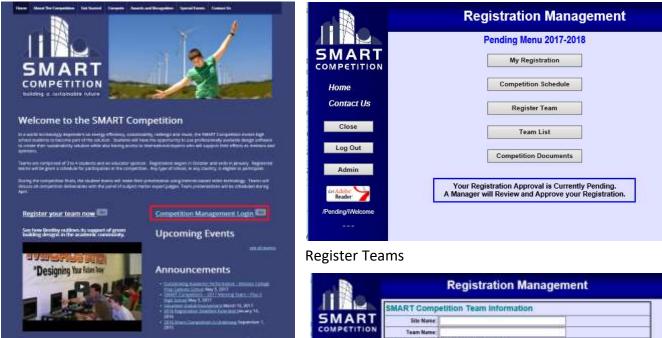

Site Name is your School or organization Team Name is a Unique name for each team

|                | ART Competit    | tion Team Informa | ation     |                  |                 |      |
|----------------|-----------------|-------------------|-----------|------------------|-----------------|------|
| MART           | Site Name       |                   |           | 1                |                 |      |
| OMPETITION     | Team Name       |                   |           | -                |                 |      |
| Home           | lucator & Engli | neering Mentor    |           |                  |                 |      |
| Contact Us     | Educator        |                   |           |                  |                 |      |
| 0000000000     | Mentor:         |                   |           | 1                |                 |      |
| Close St       | udent Informat  | lon               |           |                  |                 |      |
| 1 ing Out      | Student 1       |                   |           | - salect (       | grade 📈         |      |
| and and        | Diadent 2:      |                   |           | - select grade 🔍 |                 |      |
| Admin          | Statest 2       |                   |           | - salarct (      | grade ' M       |      |
|                | Doudent 8       |                   |           | - select ;       | Construction of |      |
| Boaler         | Prog Mgr.       |                   |           | - select (       | grade 🗸         |      |
| PendingWelkane |                 | lare              | 101       |                  | New Ta          | 100  |
|                | Self Score      | Consulter         | Essay     | ,                | Narrat          | Sex. |
|                | Read Only       | Active 🗌          | Envitie V | Wite             | Heer            | et . |
|                | Detete          | School 0          | Mantor    | 0 1              | Educator        | 6    |